# PI World 2019 Lab

# Modernizing PI SDK Tag-based Applications

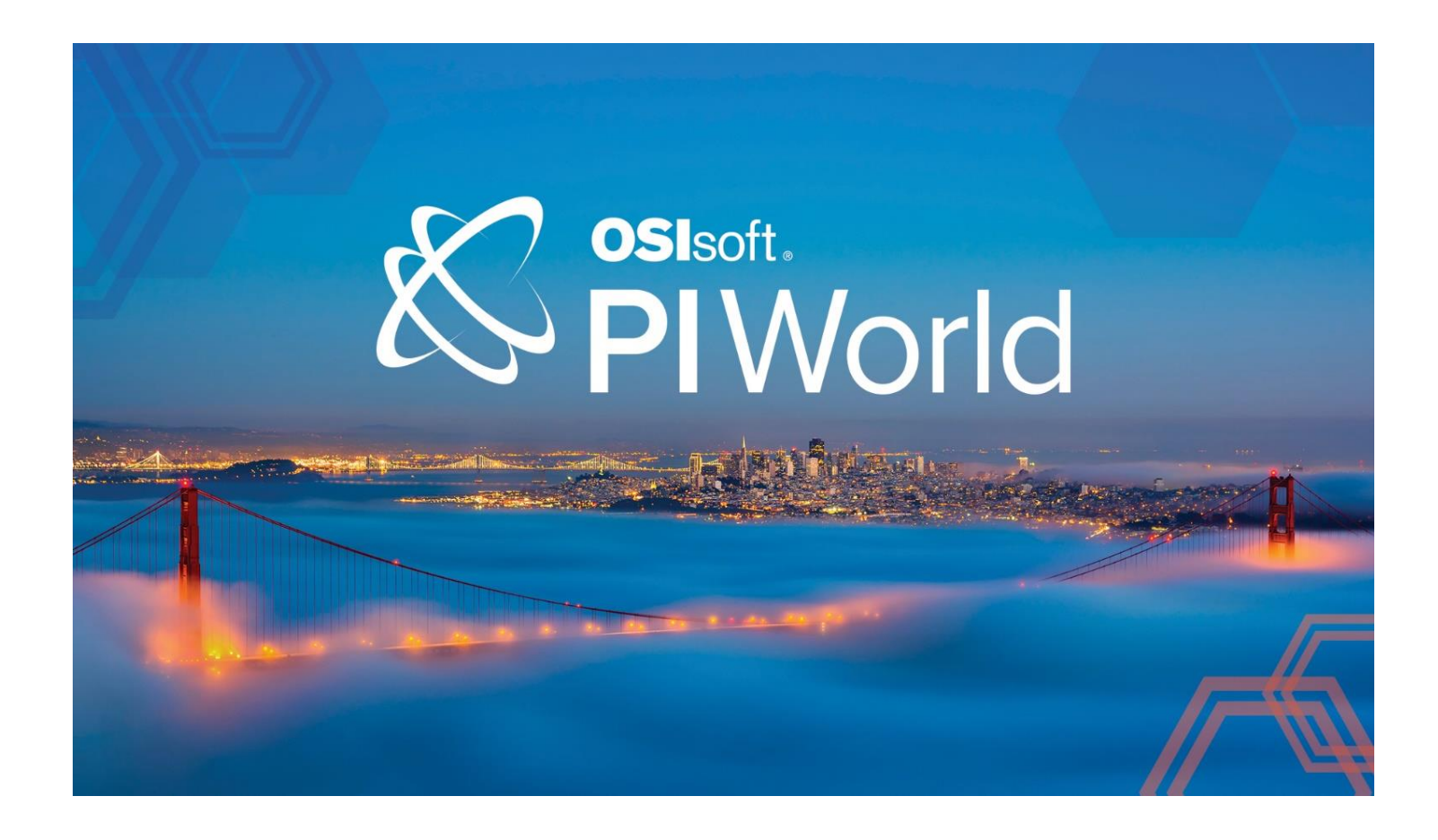

OSIsoft, LLC 1600 Alvarado Street San Leandro, CA 94577 USA Tel: (01) 510-297-5800 Web[: http://www.osisoft.com](http://www.osisoft.com/)

© 2019 by OSIsoft, LLC. All rights reserved.

OSIsoft, the OSIsoft logo and logotype, Analytics, PI ProcessBook, PI DataLink, ProcessPoint, Asset Framework (AF), IT Monitor, MCN Health Monitor, PI System, PI ActiveView, PI ACE, PI AlarmView, PI BatchView, PI Vision, PI Data Services, Event Frames, PI Manual Logger, PI ProfileView, PI WebParts, ProTRAQ, RLINK, RtAnalytics, RtBaseline, RtPortal, RtPM, RtReports and RtWebParts are all trademarks of OSIsoft, LLC. All other trademarks or trade names used herein are the property of their respective owners.

#### U.S. GOVERNMENT RIGHTS

Use, duplication or disclosure by the U.S. Government is subject to restrictions set forth in the OSIsoft, LLC license agreement and as provided in DFARS 227.7202, DFARS 252.227-7013, FAR 12.212, FAR 52.227, as applicable. OSIsoft, LLC.

Published: March 20, 2019

## **Table of Contents**

### Contents

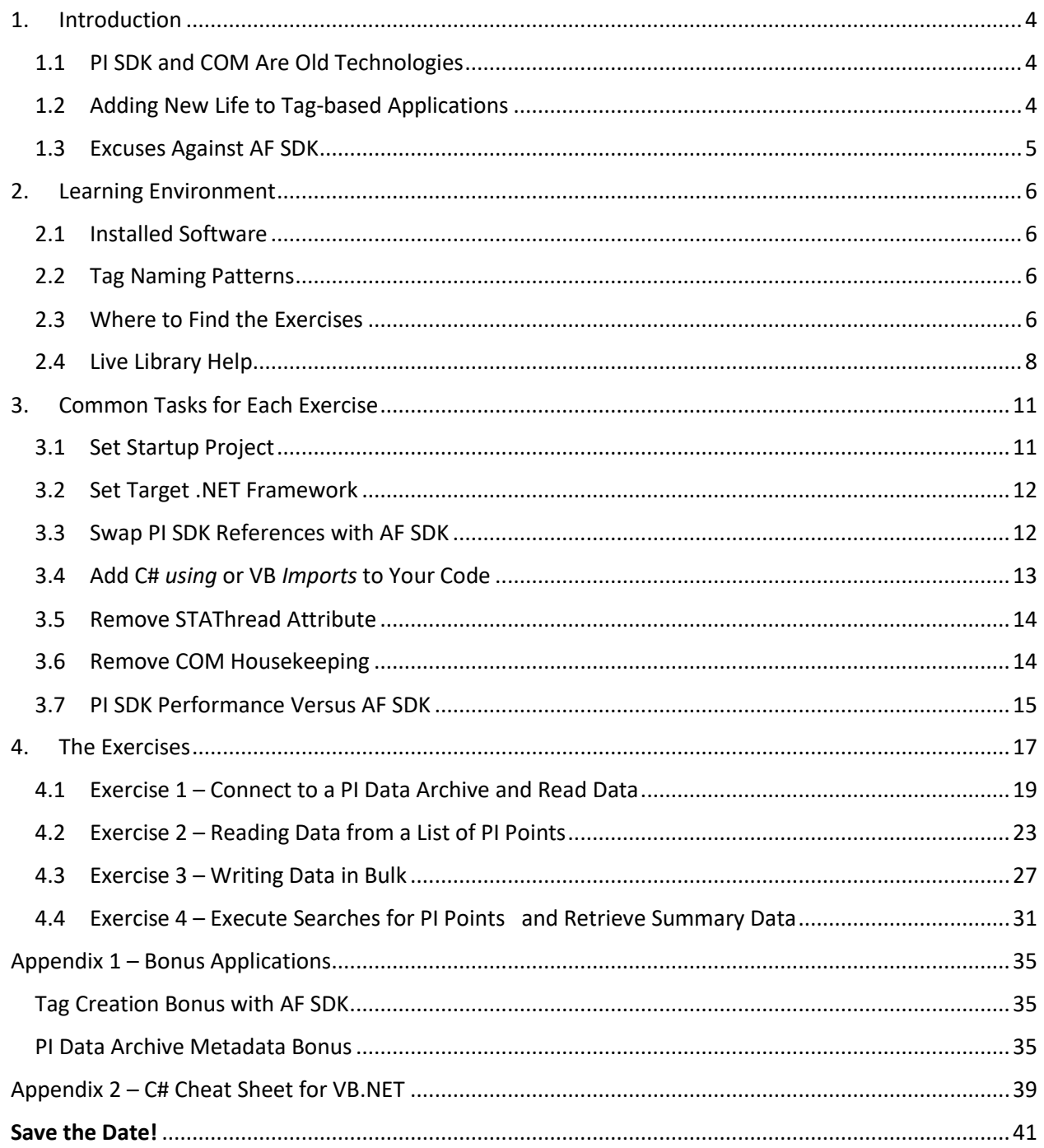

# <span id="page-3-0"></span>**1. Introduction**

## <span id="page-3-1"></span>**1.1 PI SDK and COM Are Old Technologies**

PI SDK heavily relies upon Microsoft's Component Object Model (COM) and both are considered aging technologies. In 2015, OSIsoft stopped recommending PI SDK for any new development. PI SDK has been in maintenance mode for many years, meaning there are no – and will be no – new features released. All you may expect from PI SDK releases are bug fixes and security patches.

While Component Object Model is efficient at certain low level tasks or things like interprocess communications, many application developers find it difficult to work with. COM applications are cumbersome to write, difficult to debug, sluggish in performance, and prone to memory leaks.

### <span id="page-3-2"></span>**1.2 Adding New Life to Tag-based Applications**

A common goal for every developer of tag-based applications would be to have their critical applications continue to perform their intended functions, and not to be an unfortunate casualty of a Microsoft decision to cease support, as they have done for Windows XP, Internet Explorer, Silverlight, etc.

There is a way to extend the life of your tag-based applications. That's the good news. The better news is that your applications will be more secure and perform faster too. These benefits may all be realized by porting your applications away from COM and to managed .NET Framework. This means migrating the application from PI SDK to AF SDK.

Let's consider some of the benefits.

- AF SDK does not use a COM data access layer when communicating with the PI Data Archive. This avoids STA/MTA issues that exist when developing .NET applications with the PI SDK.
- COM objects also no longer need to be marshalled to equivalent .NET data types, which improves performance.
- Finally, the experience of developing applications that target PI using the AF SDK is more pleasant, since it was designed expressly for .NET developers. Classes such as PINamedValues that were not so easy to work with via COM Interop have been replaced by the more ubiquitous .NET dictionary objects.

#### <span id="page-4-0"></span>**1.3 Excuses Against AF SDK**

Here are the top 3 excuses against using AF SDK:

- 1. "I don't have an AF database."
- 2. "IT won't let me install it."
- 3. "IT won't let me use Visual Studio."

Let's dispel the biggest myth about AF SDK: that you must have an AF Server and or AF database. This is not true. Obviously, if you were wanting to develop an *Asset*-based application, then you would need an asset hierarchy. But to develop a *Tag*-based application, such as what you have done in the past with PI SDK, you absolutely do not need an AF Server or database. Your application may interact directly with a PI Data Archive and PI points without ever touching an asset hierarchy. The exercises in this lab will clearly prove that.

A claim that IT will not let you install AF SDK is hard to fathom. Since PI Server 2012, the AF Client has been a standard part of the PI Data Archive setup. If your company has upgraded the PI Server since 2012, you should already have AF SDK installed. However, if your company has not upgraded since 2012, then perhaps modernizing the infrastructure should be a higher priority than modernizing a Tag-based application that runs within that infrastructure.

A credible excuse is that IT restricts access to Visual Studio. Different IT departments possess different reasons for doing so. To address a few of these:

- If IT wants to control cost of software deployments, consider using Visual Studio Code, which is free and its license allows both personal and commercial development.
- If IT is worried about security, point out that managed .NET has better security than unmanaged COM, and therefore an AF SDK Tag-based application is much more secure than a PI SDK one.
- If IT only wants qualified developers to use Visual Studio, the argument rests fully on your shoulders to convince them of your qualifications as a capable application developer.

If IT still refuses to give you Visual Studio after you and your manager have presented your strongest justification, you may still use AF SDK with PowerShell. Note, however, PowerShell is not covered within this lab.

# <span id="page-5-0"></span>**2. Learning Environment**

#### <span id="page-5-1"></span>**2.1 Installed Software**

Your VM has been setup with the following:

- PI Data Archive 2018 SP2, which is the latest production release
- PI SMT
- PI SDK client, 32 and 64 bit (the exercises use 64 bit)
- PI SDK Interop libraries for .NET
- AF SDK client (.NET 4.0 compatible)
- Visual Studio 2017 Community Edition

As this lab will work only with tag-based applications, take note that your VM lacks the following since they are not needed:

- An AF Database
- An AF Server
- SQL Server

The PI Buffer service is loaded. However, since the Visual Studio applications reside on the same VM as the PI Data Archive, buffering is not enabled. See relevant comments about this in the solution for Exercise 3, which performs bulk writes to the PI Data Archive.

### <span id="page-5-2"></span>**2.2 Tag Naming Patterns**

The tags used in the exercises have the following naming patterns and counts:

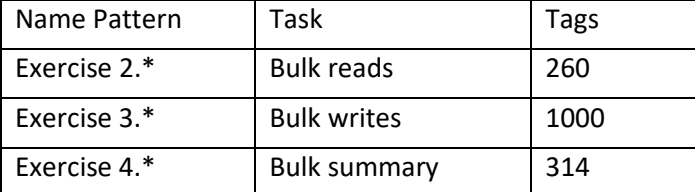

#### <span id="page-5-3"></span>**2.3 Where to Find the Exercises**

All the Exercises for this lab can be found in a single Visual Studio Solution file. This lab offers versions in C# as well as VB.NET:

*C:\Modernizing Tag-based Applications\CSharp\Modernizing Tag-based Applications.sln*

*C:\Modernizing Tag-based Applications\VB\Modernizing Tag-based Applications.sln*

There is also a convenient shortcut on your VM's desktop, pointing to the folder:

#### *C:\Modernizing Tag-based Applications*

Each Exercise has a separate project for the challenge, as well one possible solution. As you work your way through the lab, you can set the project that is being debugged via right-clicking in the Visual Studio Solutions tab and selecting **Set as Startup Project.**

Each exercise is invoked from the *Main* in a similar manner, and your coding efforts can begin in the routine *Exercise1, Exercise2,* etc.

#### **C#:** 5 Solution 'Modernizing Tag-based Applications' static void Main(string[] args)  $\triangleright$   $\Box$  Exercise1 { **D** *C***# Exercise1\_Solution**  try  $\triangleright$   $\Box$  Exercise2 { Exercise1(); **D C**# Exercise2\_Solution }  $\triangleright$   $\Box$  Exercise3 catch (Exception ex) D **C**# Exercise3\_AFSDK { **D C**# Exercise3\_Solution Console.WriteLine(ex.Message);  $\triangleright$   $\Box$  Exercise4 } Console.WriteLine(); **D C**# Exercise4\_Solution Console.WriteLine("Press Enter to Exit"); **D** *C***# PIServer\_AFSDK\_Bonus**  Console.ReadLine(); **D**  $\boxed{c\#}$  TagCreation\_AFSDK\_Bonus }

#### **VB.NET**

```
Sub Main()
     Try
         Exercise1()
     Catch ex As Exception
         Console.WriteLine(ex.Message)
     End Try
     Console.WriteLine()
     Console.WriteLine("Press Enter to Exit")
     Console.ReadLine()
End Sub
```
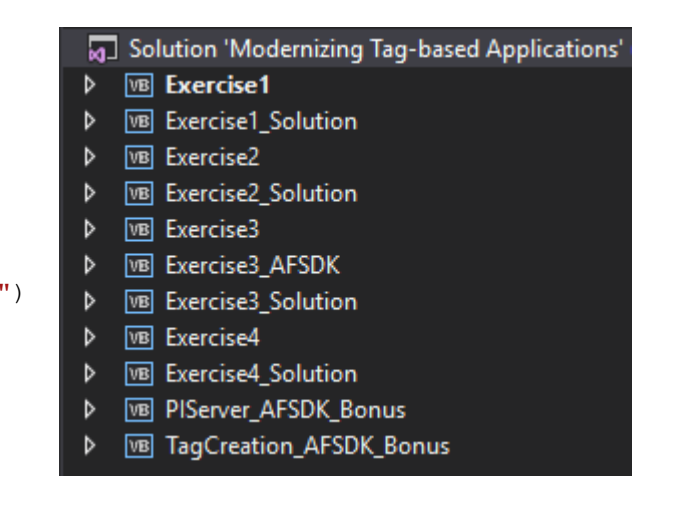

Each project contains hints via URL links to Live Library Help. (Although jumping right to the respective solution project is the ultimate hint  $(\hat{\mathcal{E}})$ .)

#### <span id="page-7-0"></span>**2.4 Live Library Help**

Installing the AF Client will also setup the *AFSDK.CHM* help file. Live Library is the online equivalent of the local CHM file. While the PI SDK and the AF SDK are similar, there are differences with which you will become familiar through this exercises and browsing the help.

1. Familiarize yourself with the AF SDK Help. You may use the online help offered by Live Library or help via the local CHM file. The lessons here utilize Live Library.

For Live Library, open a web browser and enter the URL:

#### **https://livelibrary.osisoft.com/LiveLibrary/**

Scroll to the section listed as Developer Technologies. Click on AF SDK Reference.

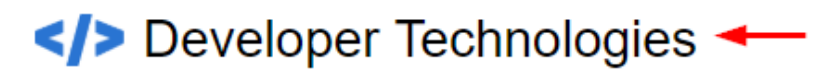

#### **AF SDK Reference**

Programmer reference for AF SDK

View Documentation

**AF SDK Getting Started** Explore AF SDK entry-level concepts and examples **View Documentation** 

## PI Web API Reference Programmer reference for PI Web API

**View Documentation** 

**PI OLEDB Enterprise** 

Use SQL to access PI System data with an OLEDB provider

**View Documentation** 

2. For example, the *Overview / PI SDK Equivalent* and *Examples / Connecting to PI Data Archive* will be useful starting with Exercise 1.

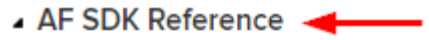

- $\triangle$  Overview  $\triangleleft$ 
	- **Mhat's New** 
		- . . NET 4.5 Differences
		- PI SDK Equivalents
		- AF SDK Buffering
		- Future Data
		- Path Syntax Overview
		- PIPoint Query Syntax Overview
		- Search Overview
		- Security Formats
		- Threading Overview
		- List / Bulk Data Methods Overview
		- Data Call Error Handling
	- **D** Analysis Execution
- **Mierarchies**
- **Examples** .
- **Mamespaces** 
	- Copyright Notice
- **AF SDK Reference** 
	- $\triangle$  Examples
		- Asynchronous Data Methods
		- **D** Bulk Load Example
			- CheckIn Example
		- Connecting to a PI AF Server
		- Connecting to a PI Data Archive
		- Event Example
		- Search Example
		- Search Aggregation Example
		- Version Example

# <span id="page-10-0"></span>**3. Common Tasks for Each Exercise**

Each exercise has a different primary task, but they share many common sub-tasks. These sub-tasks may need to be performed for each of the 4 exercises. This assumes you have loaded Visual Studio 2017, and opened the solution file *Modernizing Tag-based Applications.sln*.

#### <span id="page-10-1"></span>**3.1 Set Startup Project**

Before running a specific exercise or its solution, be sure to right-click on the project in the Solution Explorer pane and select **Set as Startup Project**.

See illustration to the right for an example of selecting Exercise1 as the startup project.

Later, whenever you click the green **Start** button at the top of Visual Studio's menu bar, the designated startup project will run for the current exercise.

The solution has 11 different projects, so be sure you are on the correct one for the exercise at hand.

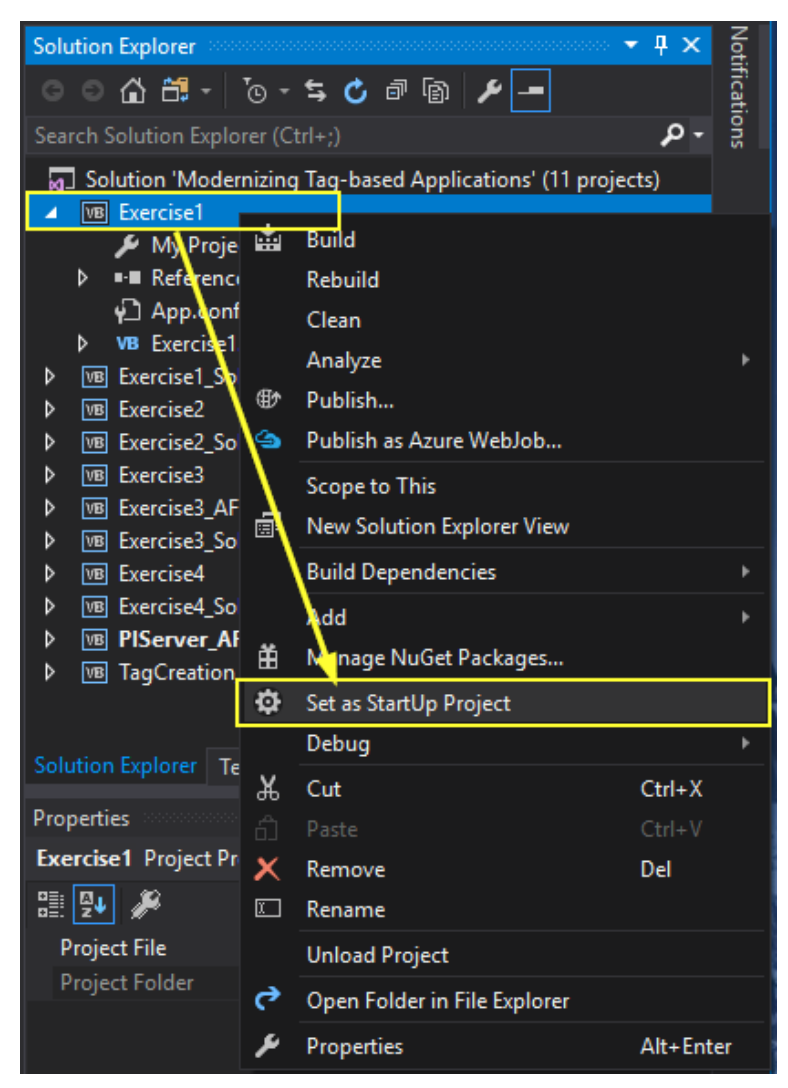

#### <span id="page-11-0"></span>**3.2 Set Target .NET Framework**

The specific release of AF SDK determines the minimum .NET Framework that your application must target. This is usually found in the PI AF Release Notes. For this lab, the target framework should be .NET Framework 4.6.2. Note: this has already been set for you.

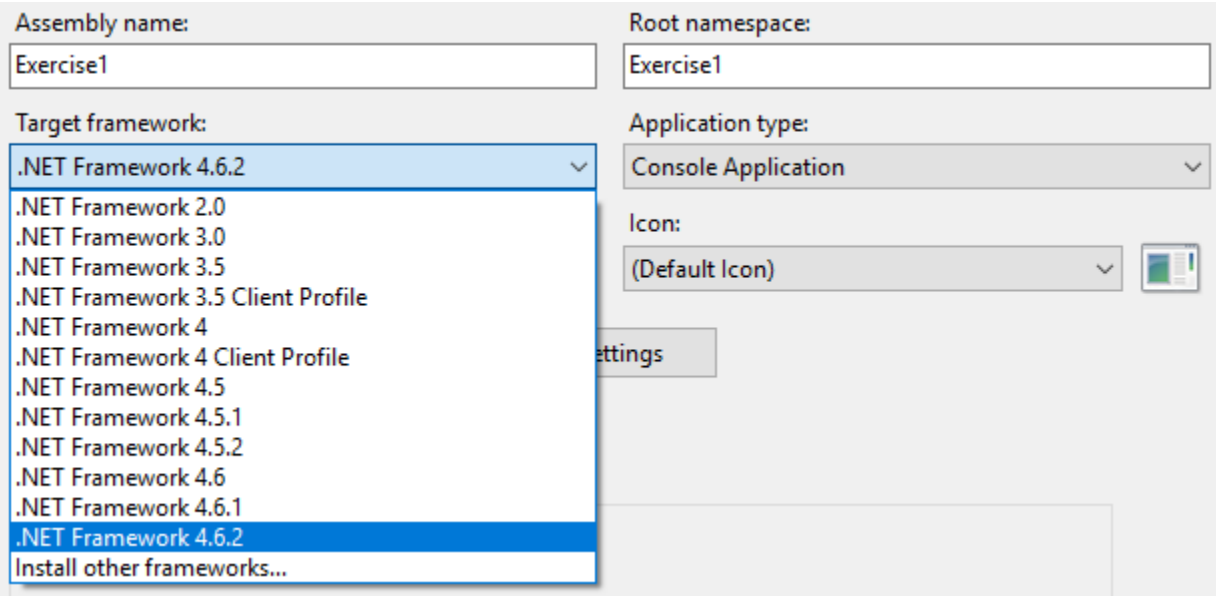

<span id="page-11-1"></span>The OSIsoft.AF.PI namespace is only available for .NET 4.x Framework or higher.

#### **3.3 Swap PI SDK References with AF SDK**

Remove the references to the PI SDK and add a reference to the AF SDK 4.0.0.0. To remove PI SDK from your project:

References -- Microsoft.CSharp OSIsoft.PISDK OSIsoft.PISDKCommon ₩ Decompile and Explore OSIsoft.PITimeServer  $\times$ Remove Del -<sup>1</sup>System -- System.Core e Properties Alt+Enter -<sup>1</sup> System.Data

◢

Then you may add AF SDK references. Note: although the AF SDK library has already been referenced for you, here are the steps for future reference:

Please note that it takes some time for Visual Studio to fully populate the list of components in the .NET tab of the Add Reference dialog, and often the 2.0 version of the AF SDK will show up first. **Wait to select the 4.0 version**.

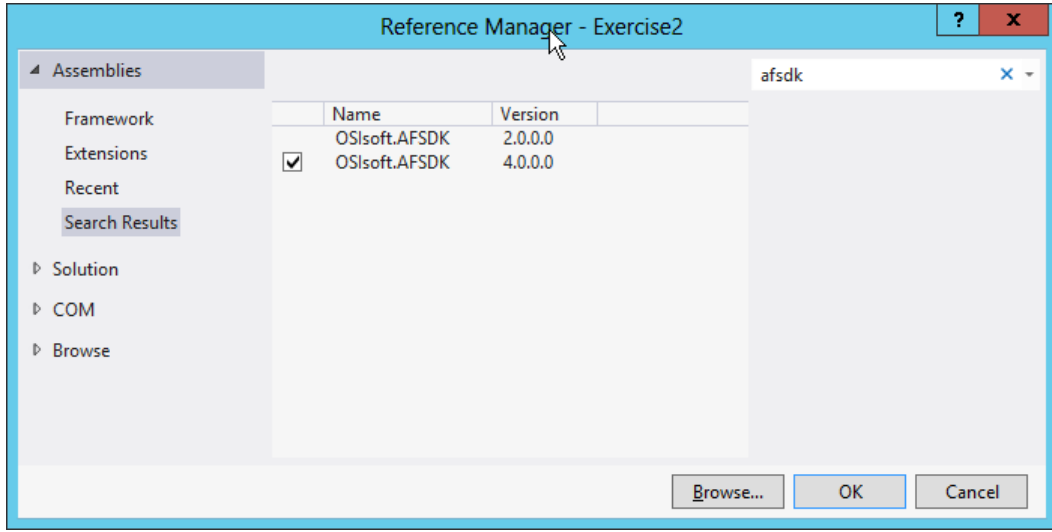

Be sure to click on the check box to select the 4.0.0.0 version *before* clicking the OK button. A common mistake is merely to highlight the row for 4.0.0.0 and then click OK; doing so will not add any references.

#### <span id="page-12-0"></span>**3.4 Add C#** *using* **or VB** *Imports* **to Your Code**

Begin converting the source code from a PI SDK solution to an AF SDK solution. It will be easiest if you add C# *using* or VB *Imports* statements for AF to the top of each program:

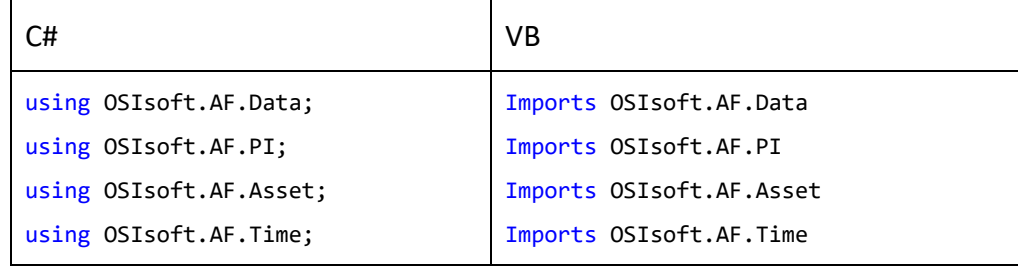

#### <span id="page-13-0"></span>**3.5 Remove STAThread Attribute**

COM has an affinity for single thread apartments (STA). To put it another way, a PI SDK application running in a multi-threaded apartment (MTA) would be slower than its STA counterpart. However, .NET is happier and performs better with MTA. Thus, you should delete the **STAThread** attribute for AF SDK.

```
[STAThread] // C# - Delete attribute on left
static void Main(string[] args)
<STAThread()> ' VB – Delete attribute on left
Sub Main(ByVal args() As String)
```
#### <span id="page-13-1"></span>**3.6 Remove COM Housekeeping**

AF SDK uses managed .NET code, so there is no need for the extra lines of "*housekeeping*" code to release COM objects. You may shorten the code by removing any snippets associated with the pseudo-code below:

```
Marshal.ReleaseComObject(variable)
Marshal.FinalReleaseComObject(variable)
GC.KeepAlive(variable)
```
To elaborate on "snippets associated", this does not mean just delete the one line. For instance, here a block needs to be deleted since the entire block is associated with COM housekeeping:

```
// C# - COM Housekeeping Block
if (values != null)
{
     Marshal.ReleaseComObject(values);
     values = null;
}
' VB – COM Housekeeping Block
If values IsNot Nothing Then
    Marshal.ReleaseComObject(values)
    values = Nothing
End If
```
#### <span id="page-14-0"></span>**3.7 PI SDK Performance Versus AF SDK**

Exercises 2 through 4 use a **Diagnostics.Stopwatch** to measure performance. You may try a performance test before you modify any of the code for these exercises. To do that:

- 1. Set Exercise*N* as the Startup Project, where "*N*" is the exercise number.
	- a. This uses PI SDK.
	- b. Keep in mind this may have been a cold run without previous caching.
- 2. Set Exercise*N*\_Solution as the Startup Project.
	- a. This uses AF SDK.
	- b. Run the exercise and note the elapsed time displayed in the console window.
	- c. Keep in mind this would have been a warm run with caching from the previous run.
- 3. Once again set Exercise*N* as the Startup Project.
	- a. This once again uses PI SDK.
	- b. Run the exercise and note the elapsed time displayed in the console window.
	- c. Keep in mind this would too be a warm run.
	- d. Finally, compare the timings here with the AF SDK run in step 2 above.

What you will observe is the AF SDK examples run faster than the PI SDK equivalent. If you do not see this, be sure the AF SDK application does not use the **STAThread** attribute.

# <span id="page-16-0"></span>**4. The Exercises**

The challenge presented in the four lab exercises will be to migrate several tag-based applications from PI SDK to AF SDK. Neither an AF Server nor an AF Database will be used as all requests will go directly to a PI Data Archive.

- 1. Connect to a PI Data Archive and obtain data using the AF SDK
- 2. Retrieve data for a list of PI Points using bulk methods for better performance
- 3. Write data using bulk methods for better performance
- 4. Execute searches for PI Points and retrieving summary data

As a bonus, there are 2 small applets that provide further learning examples of using the AF SDK for tag-based applications. Since these applets are not exercises, an equivalent PI SDK example is not presented.

- 1. Programmatically create all "Exercise *N*." tags used in these exercises.
- 2. Querying a PI Data Archive for metadata, such as information about its Point Classes or PI State Sets.

#### <span id="page-18-0"></span>**4.1 Exercise 1 – Connect to a PI Data Archive and Read Data**

The existing project is a Console application which uses the PI SDK to connect to the default PI Data Archive, and then read and display a PI Point current value along with a PI Point archive value. Before beginning the conversion to the AF SDK, you may wish to run the program in its current state to see the expected output.

1. Compile the application and run it. The output should look like the figure below.

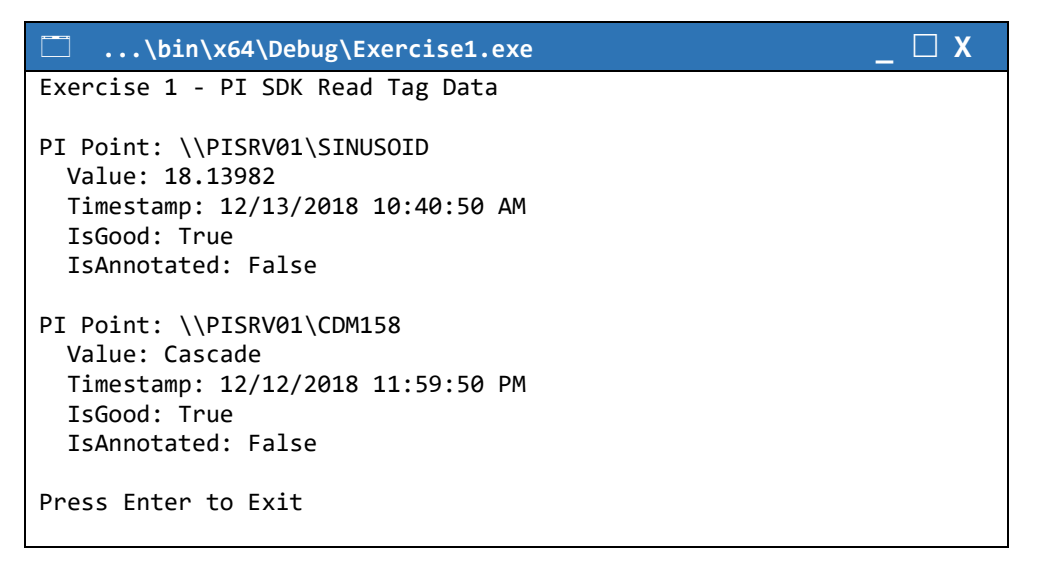

- 2. Convert the code that connects to the PI Data Archive.
	- a. There is no SDK object in AF; instead, just create the top level **PIServers** collection.
	- b. The AF SDK uses the class **PIServer** instead of **Server**.
	- c. The AF SDK uses the term **Connect** instead of **Open.** Like the PI SDK, connections are opened implicitly as well.
- 3. Connect to the PI Data Archive.

```
// C# - Connect to the default PI Server
PIServers kst = new PIServers();
PIServer dataArchive = kst.DefaultPIServer;
dataArchive.Connect();
```

```
' VB - Connect to the default PI Server
Dim kst As PIServers = New PIServers()
Dim dataArchive As PIServer = kst.DefaultPIServer
dataArchive.Connect()
```
- 4. Convert the code that retrieves the snapshot or current value for the Float32 "sinusoid" PI Point to use the AF SDK's PI Point object.
	- a. Finds in AF are normally static methods of the object type you are seeking; in this case, **PIPoint.FindPIPoint**. There is no global Points collection as in the PI SDK.
	- b. All data is returned as an **AFValue.**
	- c. Digital States are returned as the type **AFEnumerationValue**, which is a .NET object. Consequently, there's no need for the If statement used with the PI SDK to determine if the returned value is a Digital State.
	- d. Timestamps are represented by the type **AFTime**, which has standard .NET DateTime exposure for LocalTime, UtcTime, and UtcSeconds.
	- e. Status bits, such as Annotated, are always available directly from the **AFValue** object.

```
// C# - Retrieve snapshot value of Float32 tag sinusoid
PIPoint point = PIPoint. FindPIPoint(dataArchive, "sinusoid");
AFValue value = point.CurrentValue();
Console.WriteLine("PI Point: {0}", point.GetPath());
Console.WriteLine(" Value: {0}", value.Value);
Console.WriteLine(" Timestamp: {0}", value.Timestamp.LocalTime);
Console.WriteLine(" IsGood: {0}", value.IsGood);
Console.WriteLine(" IsAnnotated: {0}", value.Annotated);
```
5. Convert the code that retrieves an archive value for the "CDM158" PI Point. Though "SINUSOID" is a Float32 tag, and "CDM158" is a digital tag, note the similarity of the code being used.

```
' VB - Retrieve recorded archive of digital tag CDM158
point = PIPoint.FindPIPoint(dataArchive,"cdm158")
Dim today As AFTime = New AFTime("t")
value = point.RecordedValue(today, AFRetrievalMode.AtOrBefore)
Console.WriteLine("PI Point: {0}", attr.GetPath())
Console.WriteLine(" Value: {0}", value.Value)
Console.WriteLine(" Timestamp: {0}", value.Timestamp.LocalTime)
Console.WriteLine(" IsGood: {0}", value.IsGood)
Console.WriteLine(" IsAnnotated: {0}", value.Annotated)
```
6. Run your program and validate the output. Source code for the completed solution can be found under *Exercise1\_Solution* project. This completes the exercise.

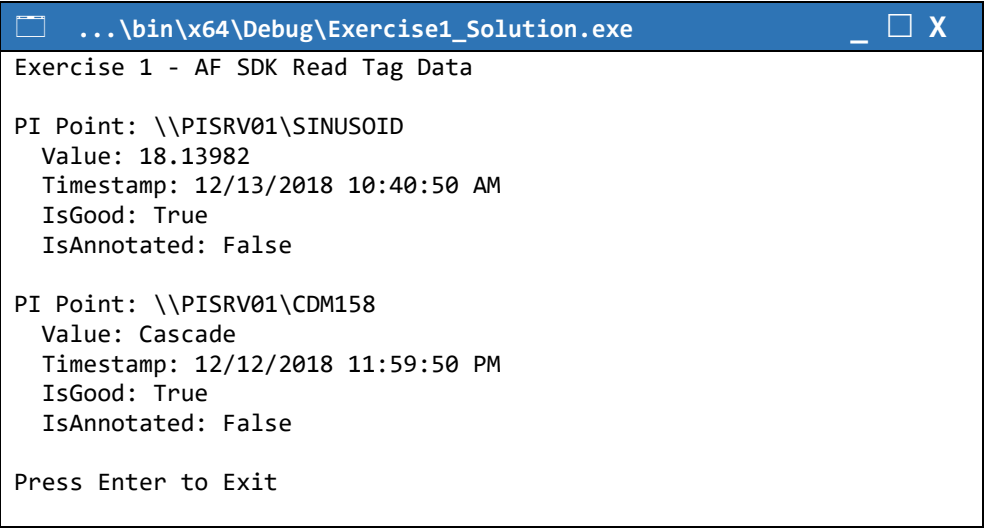

### <span id="page-22-0"></span>**4.2 Exercise 2 – Reading Data from a List of PI Points**

In this exercise, you will convert an existing PI SDK program to use the AF SDK as you did in the previous exercise. This application builds a list of PI Points and averages the value of their snapshots. Finally, it retrieves the archive values from the last 24 hours for each tag and finds the largest count of "good" values. The important takeaway should not be the calculations being used but rather on the data retrieval methods being used.

Before you modify any code, you may be interested in a quick performance test. Refer to the section labeled "AF SDK versus PI SDK Performance Tests" to see how to do this.

Steps for this exercise:

- 1. Make sure Exercise2 is set as the current project. The AF SDK has already been referenced in your project and the appropriate using statements have been added for your convenience.
- 2. Compile the application and run it. The output should look similar to the figure below.

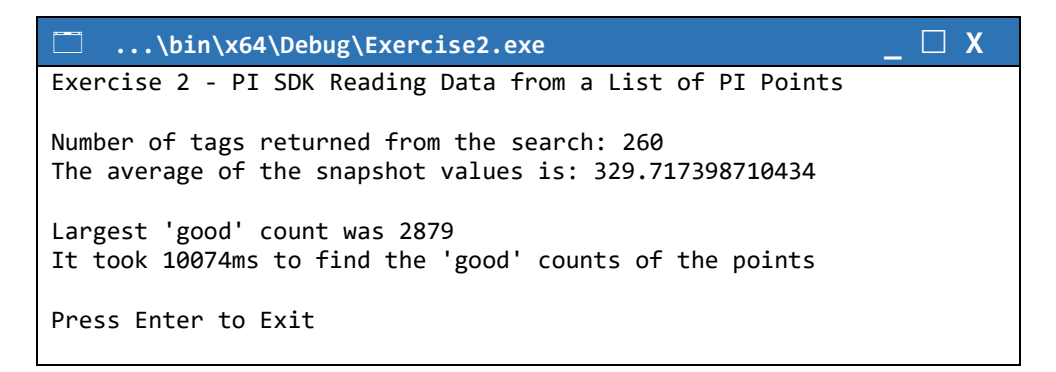

3. Building upon what was learned in Exercise 1, shorten the code that sets to the PI Data Archive. We will use an implicit connection.

```
// C# - Get the default PI Server
PIServer dataArchive = new PIServers().DefaultPIServer;
' VB - Get the default PI Server
Dim dataArchive As PIServer = New PIServers(). DefaultPIServer
```
4. Use the static **FindPIPoints** method with the *nameFilter* overload on the **PIPoint** object to search for the PI Points whose tag starts with *"Exercise 2.\*"* Pass the resulting **IEnumerable** into the constructor of **PIPointList** to build your **PIPointList**.

```
// C# - Get all points for starting with "Exercise 2.*"
IEnumerable<PIPoint> searchResults = PIPoint.FindPIPoints(dataArchive
                                              , "Exercise 2.*");
PIPointList pointList = new PIPointList(searchResults);
' VB - Get all points starting with "Exercise 2.*"
Dim searchResults As IEnumerable(Of PIPoint) = 
         PIPoint.FindPIPoints(dataArchive, _
                               "Exercise 2.*")
Dim pointList As PIPointList = New PIPointList(searchResults)
```
5. Use the bulk **CurrentValue** method on the *pointList* to retrieve the snapshots. The CurrentValue method in the AF SDK returns an **AFListResults** object which contains both results and any errors that may have occurred.

```
// C# - Get all of the snapshot values
AFListResults<PIPoint, AFValue> snapshotValues = 
          pointList.CurrentValue();
' VB - Get all of the snapshot values with bulk CurrentValue() call
Dim snapshotValues As AFListResults(Of PIPoint, AFValue) = 
         pointList.CurrentValue
```
- 6. Change the code that averages the "good" snapshot values:
	- a. Change the **if** statement to check for errors by accessing the **HasErrors** property on the results.
	- b. The **foreach** loop should be modified to iterate through **AFValue** objects instead of **PointValue** objects.
	- c. Change the **IsGood()** method call on **PIValue** to use the **IsGood** property on **AFValue**.
	- d. Use the **AFValue.ValueAsDouble()** method to add the current snapshot to the total.

```
// C# - If there were no errors...
if (!snapshotValues.HasErrors)
{
     foreach (AFValue snapshot in snapshotValues)
     {
         if (snapshot.IsGood)
\{snapshotTotal += snapshot.ValueAsDouble();
             snapshotCount++;
         }
     }
}
```

```
' VB - If there were no errors...
If Not snapshotValues.HasErrors Then
     For Each snapshot As AFValue In snapshotValues
         If snapshot.IsGood Then
            snapshotTotal += snapshot.ValueAsDouble()
             snapshotCount += 1
         End If
    Next
End If
```
- 7. Change the code that finds the largest count of "good" values in the set of PI Point archive values from the last 24 hours.
	- a. Remove the **PISDK** namespace qualifier from the **foreach** loop to iterate the PIPoint objects from the AF SDK's **OSIsoft.AF.PI** namespace.
	- b. The **RecordedValues** method call is made directly against the **PIPoint** object instead of its **Data** property as it is in the PI SDK.
		- i. Change the method call to use the AF SDK's **AFTimeRange** to object to pass the start and end time.
		- ii. Use the new **AFBoundaryType.Inside** constant to specify the inside boundary type.
		- iii. Pass *null* and *false* as the last two parameters, since we do not want to provide a filter expression. For VB, pass *Nothing* and *False* instead.
	- c. Change the inner **foreach** loop to iterate **AFValue** objects as you did in Step 6.
	- d. Change the **IsGood()** method call on **PIValue** to use the **IsGood** property on **AFValue**.

```
// C# Snippet
foreach (PIPoint point in pointList)
{
    int qoodCount = 0; AFValues pointValues = point.RecordedValues(
         new AFTimeRange("*-24h", "*"), AFBoundaryType.Inside, null, 
         false);
     // For each value in this point's set...
     foreach (AFValue pointValue in pointValues)
     {
         // Count the 'good' ones
         if (pointValue.IsGood)
             goodCount++;
     }
     // Keep track of the highest 'good' count on a single point
     if (goodCount > maxGoodCount)
        maxGoodCount = goodCount;
}
```
*VB Snippet continues next page*

```
' VB Snippet.
For Each point As PIPoint In pointList
     Dim goodCount As Integer = 0
    Dim pointValues As AFValues =
                   point.RecordedValues(New AFTimeRange("*-24h", "*"), _
                    AFBoundaryType.Inside, Nothing, False)
     ' For each value in this point's set...
     For Each pointValue As AFValue In pointValues
         ' Count the 'good' ones
         If pointValue.IsGood Then
             goodCount += 1
         End If
     Next
     ' Keep track of the highest 'good' count on a single point
     If (goodCount > maxGoodCount) Then
        maxGoodCount = goodCount
     End If
Next
```
8. Compile the application and run it. The application should produce similar results to the first run at the beginning of the exercise, except the AF SDK version will be faster.

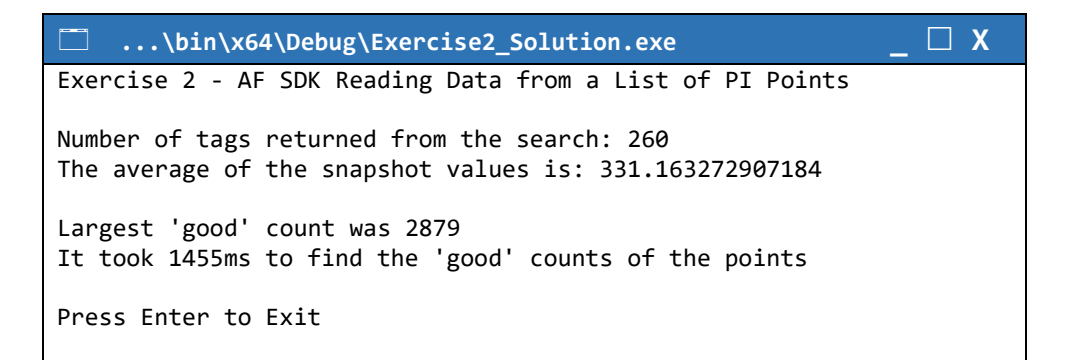

#### <span id="page-26-0"></span>**4.3 Exercise 3 – Writing Data in Bulk**

In this exercise, you will learn how to more efficiently write data, by making bulk calls to the AF SDK. Many performance issues can strictly be tied to making multiple serial calls to the PI Data Archive. Better performance is realized with fewer RPC's across the network.

This exercise is divided into two parts. In the first part you will utilize PI SDK to write multiple events to a set of PI Points, one point at a time. In the second part you will utilize AF SDK to write the same number of events to the same set of points, in bulk. The TODO and hints will be found in the second part.

- 1. Switch the default project to **Exercise3** via the **Set as StartUp Project** context menu option in Solution Explorer.
- 2. The first block of code in the template retrieves multiple PI Points from PI SDK, where the points match the name pattern "Exercise 3.\*".

```
// Find some points 
PISDK.PointList foundPoints = piServer.GetPoints("tag = 'Exercise 3.*'");
```
- 3. The next block of code in the template generates multiple values for each point, where the values are randomly generated and the timestamp difference between one event to the next is 1 minute. This is done inside a loop over each **PIPoint** that was found.
- 4. While still inside the loop, the next step would be to update values for the current **PIPoint**. Tracking of errors, if any, is also performed on a per **PIPoint** basis.
- 5. Run this **Exercise3** program and the console output should look like the figure below. Note the total elapsed time for the writes shown by the output.

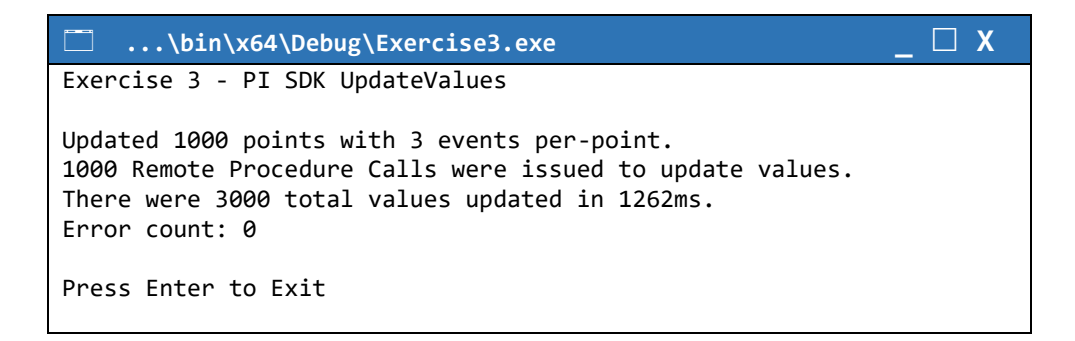

6. The next part of the exercise will show how efficiently making a bulk write call through AF SDK for multiple points.

- 7. The following is the second part of the exercise. In the same solution, switch the default project to **Exercise3\_AFSDK** via the **Set as StartUp Project** context menu option in Solution Explorer.
- 8. The first block of code in the template retrieves multiple PI Points from AF SDK. The **PIPoint.FindPIPoints** call has several overloads for finding points. Change this code where indicated with the "TODO" comment to find all points matching the name pattern "Exercise 3.\*". The result of a **FindPIPoints** call is an IEnumerable collection. Enumerating over the collection will retrieve points from the server in pages for you. Because of this, you should be careful not to enumerate the raw return more than once.

```
 // Find some points
 IEnumerable<PIPoint> foundPoints = PIPoint.FindPIPoints(piServer, 
    "Exercise 3.*");
 PIPointList pointlist = new PIPointList(foundPoints);
```
- 9. The next block of code in the template generates multiple values for each point, where each value has a reference to the corresponding point object. Similar to the first part of the exercise the values are randomly generated and the timestamp difference between one event to the next is 1 minute. The only difference here is an **AFValues** list is created, where each **AFValue** is associated with its corresponding **PIPoint**.
- 10. The following block of timed code will be used to demonstrate the advantage of making bulk calls. Replace the "TODO" comment in this block with a line of code to write multiple values for all of the points in one call.

AFErrors<AFValue> results = dataArchive.UpdateValues(values, AFUpdateOption.Replace);

11. Run this **Exercise3\_AFSDK** program and validate the output Source code for the completed solution can be found under *Exercise3\_Solution* project. The console output should look similar to the figure below. Note the total elapsed time and compare it with that from the first part of the exercise with PI SDK. This completes exercise 3.

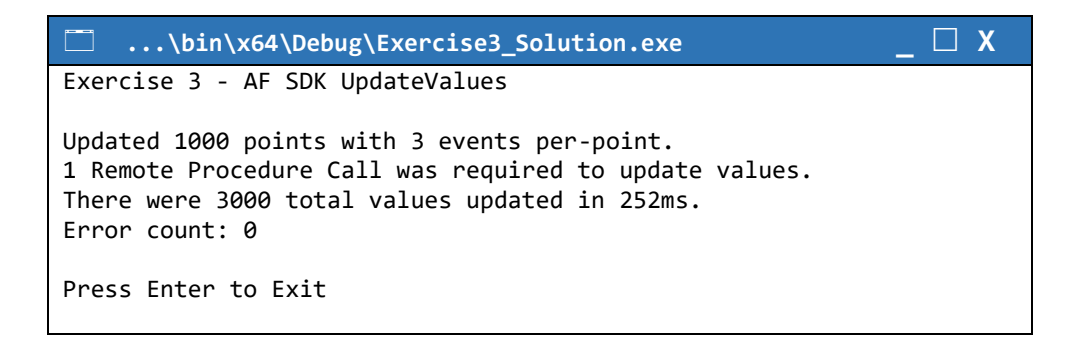

#### <span id="page-30-0"></span>**4.4 Exercise 4 – Execute Searches for PI Points and Retrieve Summary Data**

In this exercise, you will convert an existing PI SDK program to use the AF SDK as you did in previous exercises. This application searches for PI Points with specific attribute values and tag naming pattern. It then queries the points for hourly averages for the last 24 hours and calculates the "average of averages." It prints out the largest average of averages at the end.

Before you modify any code, you may be interested in a quick performance test. Refer to the section labeled "AF SDK versus PI SDK Performance Tests" to see how to do this.

- 1. Make sure **Exercise4** is set as the current project. The AF SDK has already been referenced in your project and the appropriate *using/Imports* statements have been added for your convenience.
- 2. Compile the application and run it. The output should look like the figure below

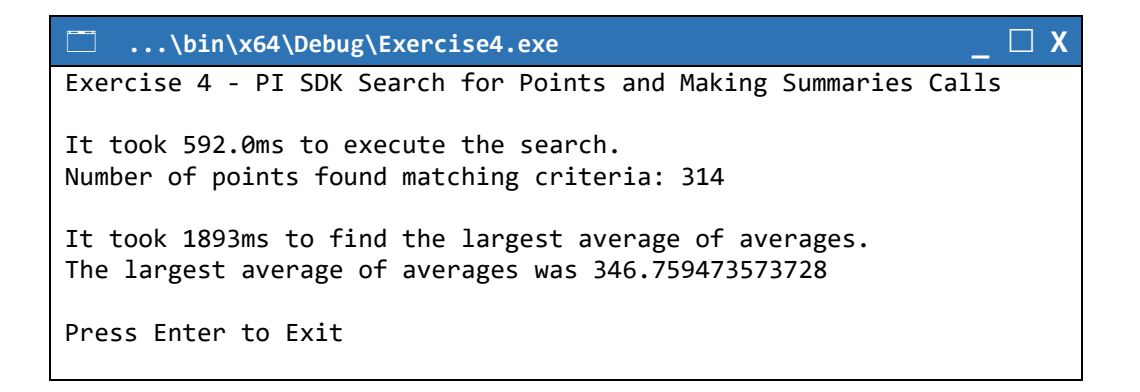

- 3. Remove the **GetPointsSQL** call and build a list of **query** containing the same search criteria:
	- a. Create a **query** string to return only points that:
		- Have a **Tag** name containing "Exercise 4.\*".
		- Have a **PointSource** of "R".
		- Have a **Location4** code of "1".
	- b. Construct a **PIPointList** by passing the results from **FindPIPoints** using the query.

```
// C# snippet
string query = "PointSource:='R' Location4:='1' Tag:='Exercise 4.*'";
PIPointList pointList = new PIPointList( 
      PIPoint.FindPIPoints(dataArchive, query, false) );
```

```
' VB snippet
Dim query As String = "PointSource:='R' Location4:='1' Tag:='Exercise 4.*'"
Dim pointList As PIPointList = New PIPointList( _ 
      PIPoint.FindPIPoints(dataArchive, query, False))
```
- 4. Create a bulk call to retrieve the summaries for each PI Point in the list.
	- a. Create a **PIPagingConfiguration** object to specify how the PI Data Archive should page the results back to the client. In this exercise we ask the data archive to send back results for 100 tags per page. Paging is abstracted from developers; however, it can impact the performance of the bulk call.
	- b. Make the **Summaries** call on the *pointList* instead of each individual point:
		- i. Create a new **AFTimeRange** to pass the start and end time for the query.
		- ii. Create a new **AFTimeSpan** to specify the summary duration.
		- iii. Specify **AFSummaryTypes.Average** for the summary type. If you wanted additional summary types to be returned you would **OR** "|" them together.
		- iv. Use the same **AFCalculationBasis** of **TimeWeightedContinuous** as the previous example used.
		- v. Automatically calculate the timestamp of the summaries by specifying **AFTimestampCalculation.Auto**.
		- vi. Pass in the **PIPagingConfiguration** object created earlier.

```
// C# - Get a 1 hour average for the last 24 hours
PIPagingConfiguration pagingConfig = new PIPagingConfiguration(
    PIPageType.TagCount, 100);
IEnumerable<IDictionary<AFSummaryTypes, AFValues>> summariesResults = 
    pointList.Summaries(
        new AFTimeRange("*-24h", "*"),
        new AFTimeSpan(hours: 1.0),
        AFSummaryTypes.Average,
        AFCalculationBasis.TimeWeightedContinuous,
        AFTimestampCalculation.Auto,
        pagingConfig);
' VB - Get a 1 hour average for the last 24 hours
Dim pagingConfig As PIPagingConfiguration =
    New PIPagingConfiguration(PIPageType.TagCount, 100)
Dim summariesResults As IEnumerable(Of IDictionary(Of AFSummaryTypes, 
         AFValues)) =
                         pointList.Summaries(New AFTimeRange("*-24h", "*"),
                                     New AFTimeSpan(hours:=1),
                                     AFSummaryTypes.Average,
         AFCalculationBasis.TimeWeightedContinuous,
```

```
 AFTimestampCalculation.Auto,
pagingConfig)
```
- 5. Modify the **foreach** loops to work with the bulk method.
	- a. Change the outer **foreach** loop to iterate through the results from the bulk **Summaries** method which is an enumerable of dictionaries keyed on **AFSummaryTypes**.
	- b. Change the inner **foreach** loop to iterate through each **AFValue** rather than the each **PIValue**.
	- c. Change the **IsGood**() method call on **PIValue** to use the **IsGood** property on **AFValue**.

```
// C# snippet
foreach (IDictionary<AFSummaryTypes, AFValues> summariesResult in summariesResults)
{
    // Find the average of averages by finding the average of hourly averages
    double averageOfAverages = 0.0;
   int count = 0; foreach (AFValue average in summariesResult[AFSummaryTypes.Average])
     {
         if (average.IsGood)
         {
             averageOfAverages += average.ValueAsDouble();
             count++;
         }
     }
    // Calculate the average of averages
    averageOfAverages /= count;
    // Keep track of the largest one
    if (averageOfAverages > largestAverageOfAverages)
         largestAverageOfAverages = averageOfAverage
}
```

```
' VB snippet
For Each summariesResult As IDictionary(Of AFSummaryTypes, AFValues) In
         summariesResults
     ' Find the average of averages by finding the average of hourly averages
    Dim averageOfAverages As Double = 0
    Dim count As Integer = 0
    For Each average As AFValue In summariesResult(AFSummaryTypes.Average)
         If average.IsGood Then
            averageOfAverages += average.ValueAsDouble()
             count += 1
        End If
    Next
     ' Calculate the average of averages
    averageOfAverages /= count
```

```
 ' Keep track of the largest one
     If (averageOfAverages > largestAverageOfAverages) Then
         largestAverageOfAverages = averageOfAverages
     End If
Next
```
6. Compile the application and run it. The application should produce similar results to the first run at the beginning of the exercise.

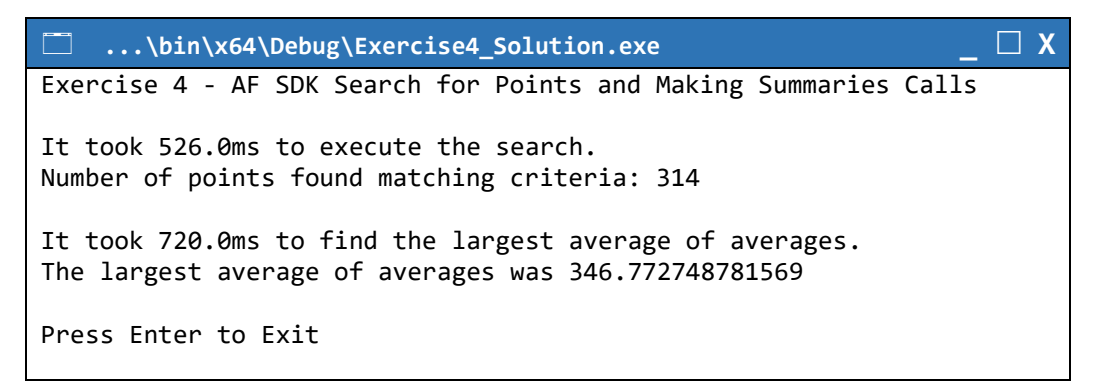

## <span id="page-34-0"></span>**Appendix 1 – Bonus Applications**

There are 2 bonus applications included. They are not lab exercises, nor do they have a PI SDK challenge. Because of this, each bonus application uses AF SDK only. The lab exercises use typical data calls – that is, Rich Data Access (RDA) methods to fetch tag data from the PI Data Archive. The bonus applications do not employ RDA but do show ways to extract metadata from the PI Data Archive or from a given tag.

### <span id="page-34-1"></span>**Tag Creation Bonus with AF SDK**

Tags were created for exercises  $2 - 4$  many days before the lab. These could have easily been created using PI Builder and a spreadsheet. However, since this is a lab on tag-based application development, it makes perfect sense that the tags are created using program code. Thus, you can see different methods and techniques that may be used to create tags with your own applications.

To see the code, go to the Visual Studio project named "**TagCreation\_AFSDK\_Bonus**". Note if you tried to run this application on the lab VM, it most likely would thrown an exception because the tags already exist.

If you were to first delete all tags prefaced with:

Exercise 2.\* Exercise 3.\* Exercise 4.\*

Then you could create them once again without generating an exception.

#### <span id="page-34-2"></span>**PI Data Archive Metadata Bonus**

The other bonus application, **PIServer\_Bonus\_Applet**, can be run against any PI Data Archive to display some common information such as is it a PI Collective or a stand-alone server, what is the time and time zone for the server, how many tags are on the server, or information about the point sources and classes on the server.

This helps extend your learning beyond working with mainly with tags as this applet works mainly with the PI Data Archive and various objects or properties belonging to it.

#### **Sample Console Output**

```
PI Data Archive: PISRV01
    Stand-alone server.
Host: PISRV01
Aliases (Count of 1):
    localhost
Version : 3.4.425.1434
Time Zone : (UTC-08:00) Pacific Time (US & Canada)
Point Count: 1587
Point Sources (Count of 7):
    9
    L
    Lab
    PIBatch-InternalUse-1
    PICampaign-InternalUse-1
    PITransferRecords-InternalUse-1
    R
Point Classes (Count of 2):
    base
    classic
StateSets (Count of 4):
    SYSTEM, Count: 319
    BatchAct, Count: 2
    Phases, Count: 8
    Modes, Count: 5
Peek into subset of SYSTEM state set (code 300-305):
    Code: 300, Text: Scan Timeout
    Code: 301, Text: No_Sample
    Code: 302, Text: Arc Off-line
    Code: 303, Text: ISU Saw No Data
    Code: 304, Text: ?304
    Code: 305, Text: Good
Point Attributes for SINUSOID:
    descriptor = (String) 12 Hour Sine Wave
    exdesc = (String)
    typicalvalue = (Single) 50
    engunits = (String)
```

```
 zero = (Single) 0
   span = (Single) 100
    pointtype = (PIPointType) Float32
    pointsource = (String) R
    scan = (SByte) 1
  excmin = (UInt16) 0 excmax = (UInt32) 600
   excdev = (Single) 1
    shutdown = (SByte) 1
    archiving = (SByte) 1
    compressing = (SByte) 1
   step = (SByte) 0compmin = (UInt16) 0
    compmax = (UInt32) 28800
    compdev = (Single) 2
    creationdate = (DateTime) 12/6/2018 12:53:47 PM LocalTime
    creator = (String) piadmin
    changedate = (DateTime) 12/6/2018 12:53:47 PM LocalTime
       . . . some text omitted for brevity . . .
    dataowner = (String) piadmin
    datagroup = (String) piadmins
    dataaccess = (String) o:rw g:rw w:r
   datasecurity = (String) piadmin: A(r,w) | piadmins: A(r,w) | PIWorld: A(r) pointid = (UInt32) 1
   recho = (UInt32) 1future = (Byte) 0
   ptclassname = (String) classic
   ptclassid = (UInt32) 2
   ptclassrev = (UInt32) 1
   tag = (String) SINUSOID
    sourcetag = (String)
    digitalset = (String)
    compdevpercent = (Single) 2
    excdevpercent = (Single) 1
Press Enter to Exit
```
# <span id="page-38-0"></span>**Appendix 2 – C# Cheat Sheet for VB.NET**

Most of the .NET examples for many of the labs or PI Square postings are in C#. This lab is a rare exception that offers both. In other venues, occasionally there is a VB.NET post, but the VB developers at PI Square will agree that there are not enough VB examples. It would be impractical to wait for every C# example to be translated into VB.NET because that will likely not happen. Instead, you may consider yourself to be proactive and try to translate the code yourself.

Towards that end, the following link highlights some important distinctions between C# and VB.NET that can help you more easily perform the translations on your own.

#### **CSharp Cheat Sheet for VB.NET Developers**

[https://pisquare.osisoft.com/community/developers-club/blog/2018/03/19/csharp-cheat](https://pisquare.osisoft.com/community/developers-club/blog/2018/03/19/csharp-cheat-sheet-for-vbnet-developers)[sheet-for-vbnet-developers](https://pisquare.osisoft.com/community/developers-club/blog/2018/03/19/csharp-cheat-sheet-for-vbnet-developers)

Topics covered:

- Logical Operators
- C# **var** keyword for implicitly typed variables
- Conditional Operator (or **? :** )
- Null-Coalescing Operator or **??**
- Read-only Auto-properties, or a get-only property
- Expression-bodied members
- Remainder or Modulus Operator
- Integer versus Floating Point division
- Using lambdas
- Optional Parenthesis with 0 parameters
- Characters to integers, and vice versa

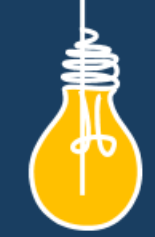

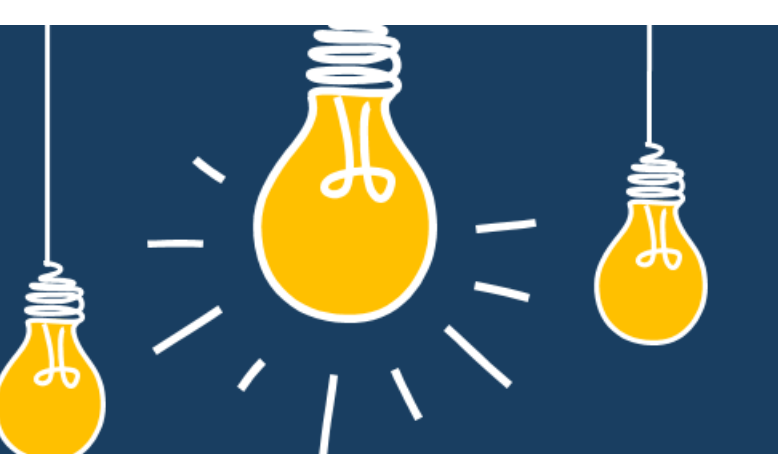

# Have an idea how to improve our products? **OSIsoft wants to hear** from you!

https://feedback.osisoft.com/

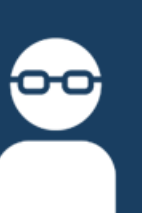

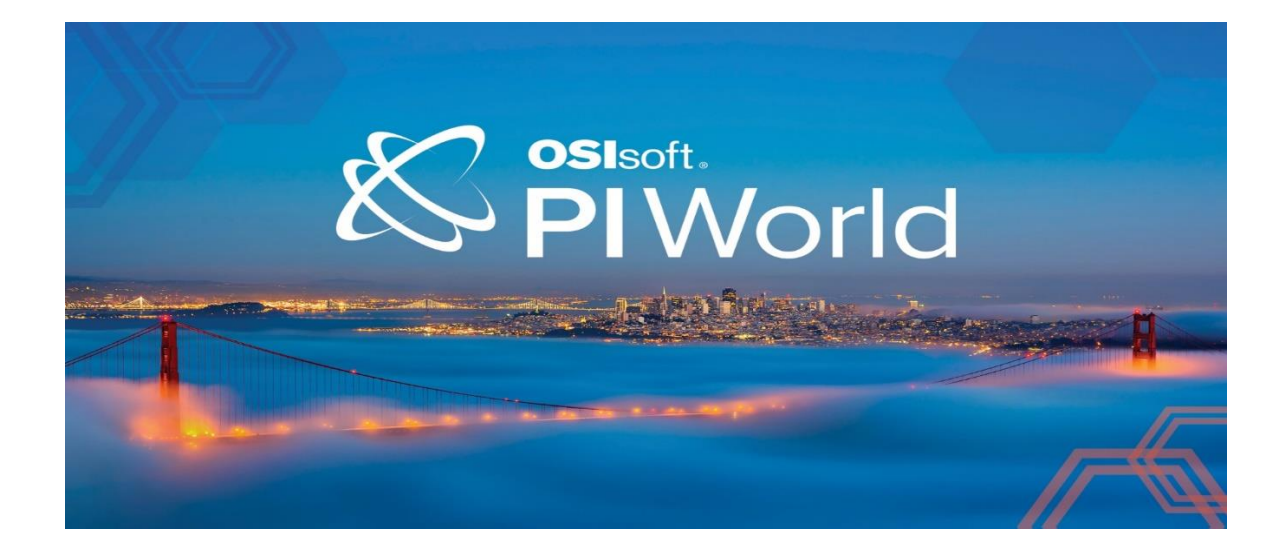

## <span id="page-40-0"></span>Save the Date!

OSIsoft PI World Users Conference in Gothenburg, Sweden. September 16-19, 2019.

Register your interest now to receive updates and notification early bird registration opening.

https://pages.osisoft.com/UC-EMEA-Q3-19-PIWorldGBG-RegisterYourInterest\_RegisterYourInterest-LP.html?\_ga=2.20661553.86037572.1539782043-591736536.1533567354

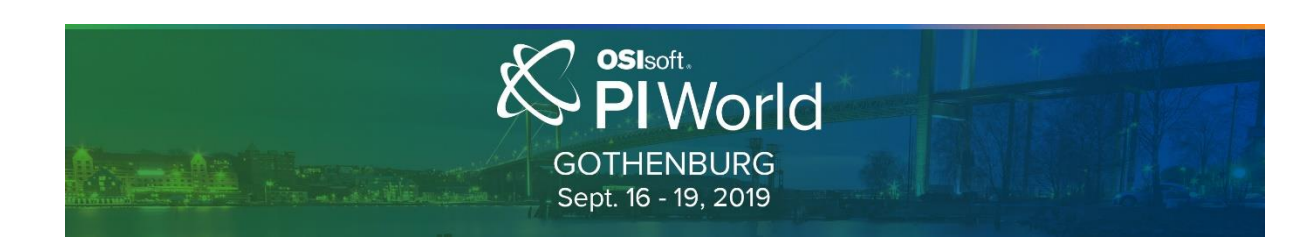